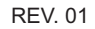

# *P*

30/03/2011

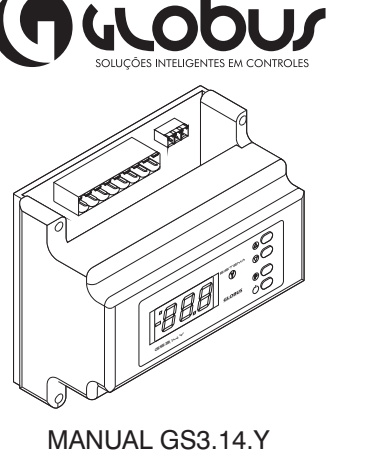

## **Descrição:**

O GS3.14.Y é um controlador desenvolvido para supervisão de temperatura, acionamento de saídas e suporta a leitura de até 16 sensores de temperatura, sendo possível gerar um histórico completo de cada sensor. O produto possibilita o acoplamento do GS0.40, que é um display projetado para ser fixado em paredes, possibilitando uma melhor visão da temperatura.

\* 4 Entradas Analógicas.

 $\overline{\mathrm{SO}}$ 

ိုင

 $\boxed{m}$ 

 $\blacksquare$ 

#### **Saídas: Entradas:**

\* 4 Saídas Digitais.

## **Especificações Técnicas**

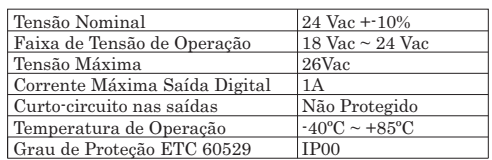

## **Dimensões:**

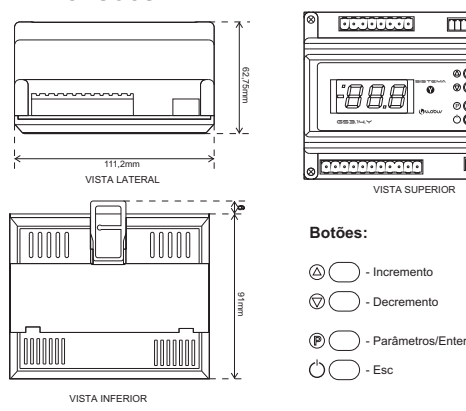

## **Esquema Elétrico**

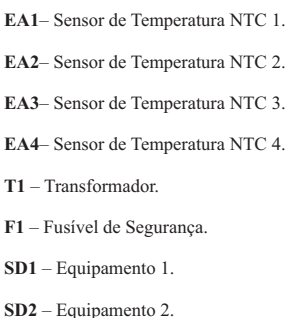

**SD3** – Equipamento 3. **SD4** – Equipamento 4.

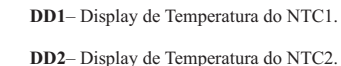

**DD3**– Display de Temperatura do NTC3. **DD4**– Display de Temperatura do NTC4.

## **Gráfico de saídas:**

Separado em duas fases: quando a Temperatura sobe e quando a Temperatura desce.

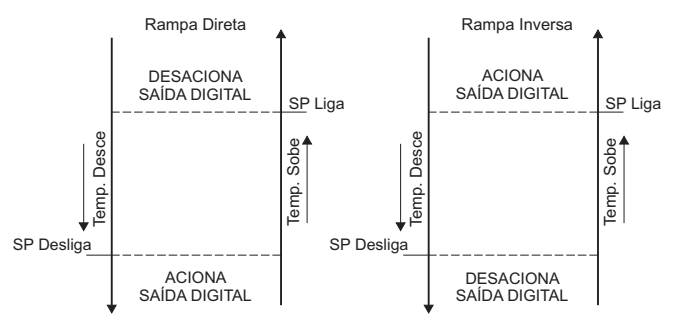

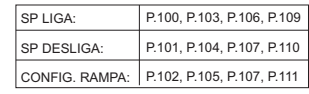

### CADA SAÍDA É ACIONADA CORRESPONDENTE AO SEU SENSOR

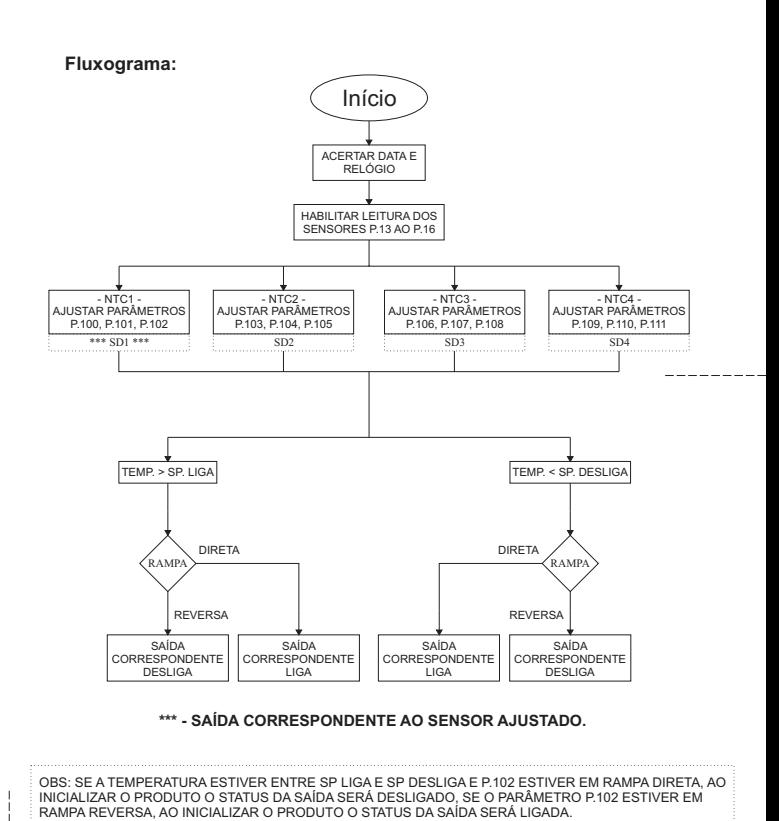

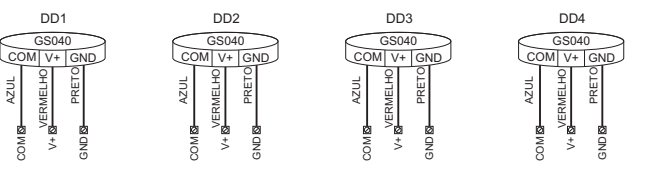

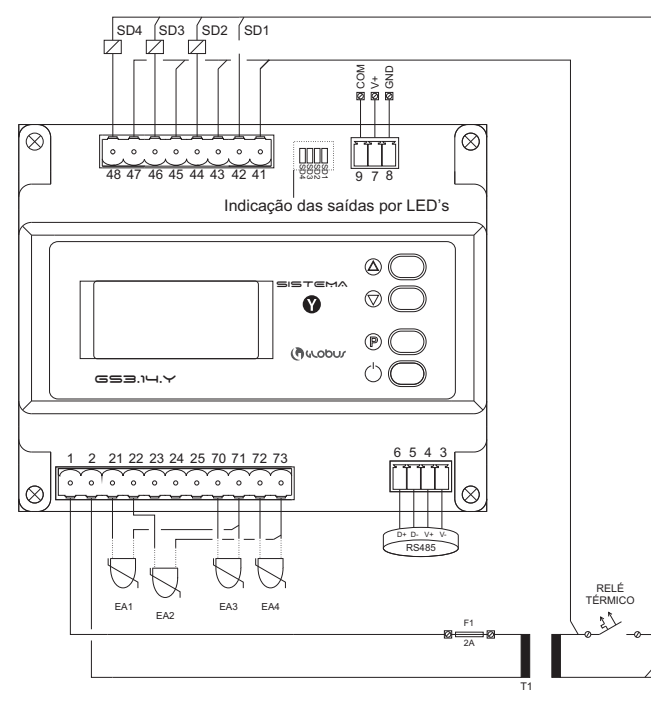

220V 60 Hz

N

#### **Parâmetros:**

Para acessar o modo de Parâmetros, você deverá apertar ((P)).  $(\neg \Box)$  i) irá aparecer no display. Incremente ou decremente os parâmetros até uma solicitação de senha ( \_ \_ ) aparecer. Para<br>incrementar a dezena utilize o botão de incremento e, para a unidade,

EX:

 $\overline{B}$  $\overline{\bigoplus}$ 

utilize o botão de decremento. A senha é  $($   $\overline{7}$   $\overline{7}$ ). Após, aperte ((P)) para<br>confirmar a senha. Para

acessar ou confirmar uma mudança de

ema madança de ((P)). Para sair do modo de Parâmetros ou voltar à tela anterior, aperte ( ). A lista de Parâmetros encontra-se ao lado.

Ła

#### **Modbus:**

Para configurar no Modbus, utilize, da tabela ao lado, o mesmo número no índice do Parâmetro desejado sem seu sufixo "P". Do mesmo, você pode verificar através do Modbus os códigos de leitura retirando o sufixo "r".

### **Falha e Alarme:**

Toda vez que uma falha ocorre no dispositivo, o display irá piscar o código correspondente à falha.

OBS: Você pode determinar através do parâmetro P12 para o display não mostrar o código de falha (Desse modo, utilize r.39 à r.43 para visualizar as falhas). Ao invés disso, irá piscar um ponto no canto superior esquerdo do display. Você poderá checar a falha via Modbus.

#### **Via Display:**

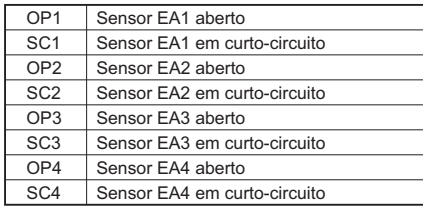

#### **Via Modbus:**

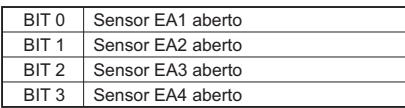

(r.39)

(r.41)

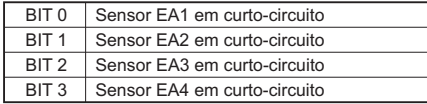

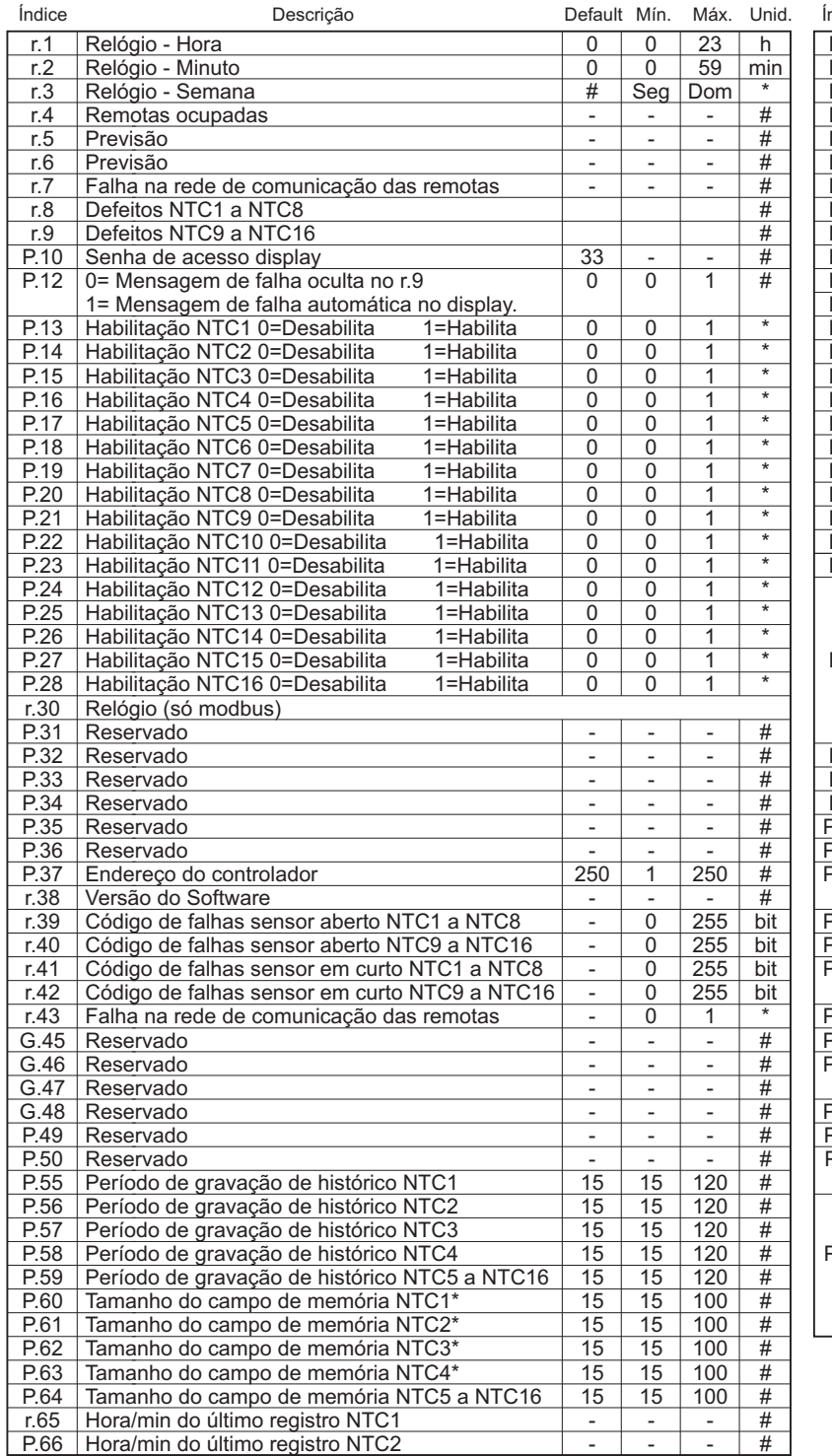

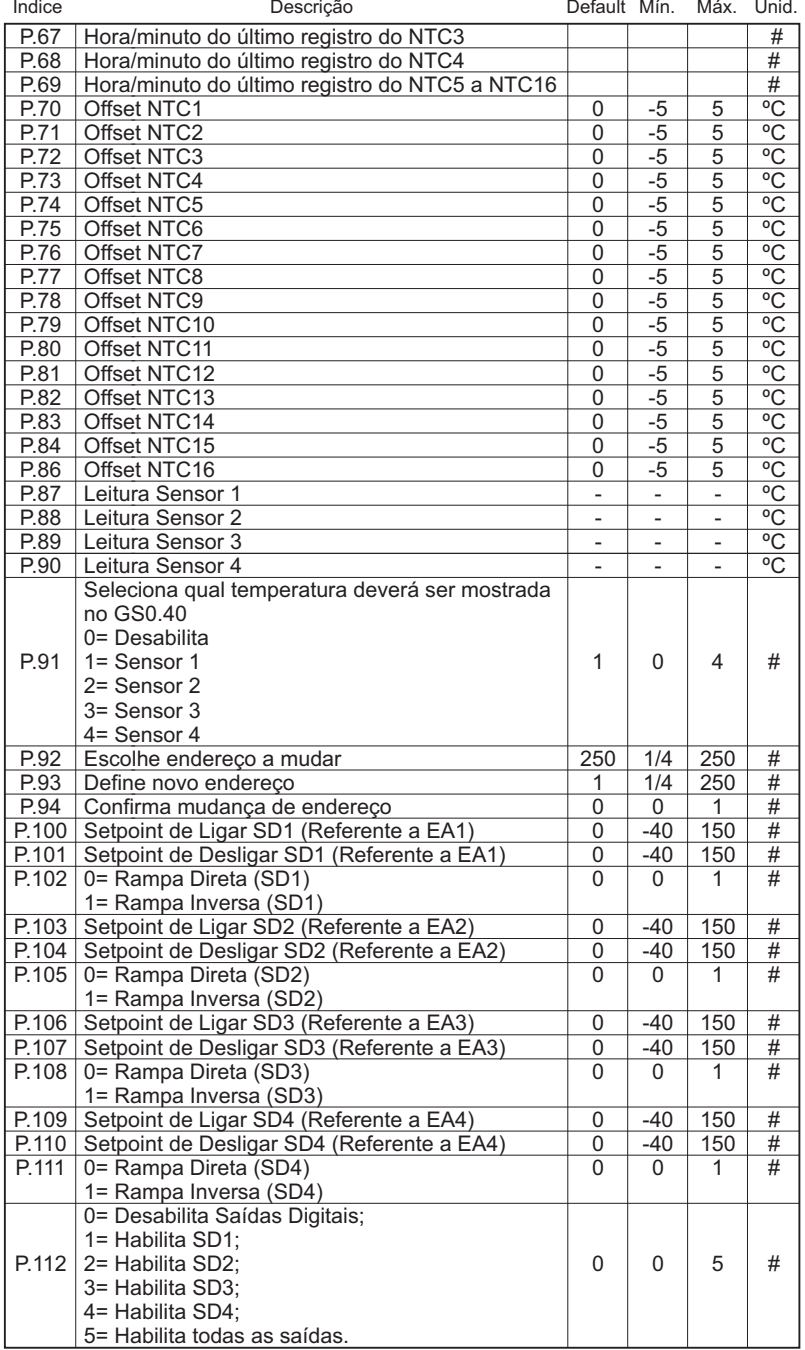